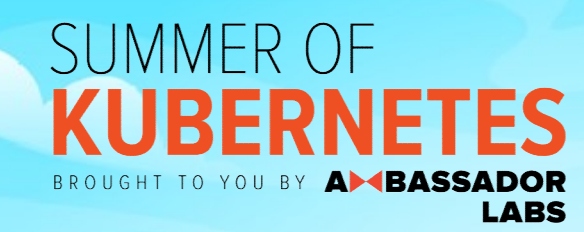

## Argo Rollouts

#### Progressive Delivery and Canary releases

#### Your host: Kostis Kapelonis

- ●Developer Advocate
- ●Company: Codefresh CI/CD/Gitops
- ●Check codefresh.io/blog
- ●Ex-Java dev (10+ years)
- ●Ex-Release manager (5+ years)
- 

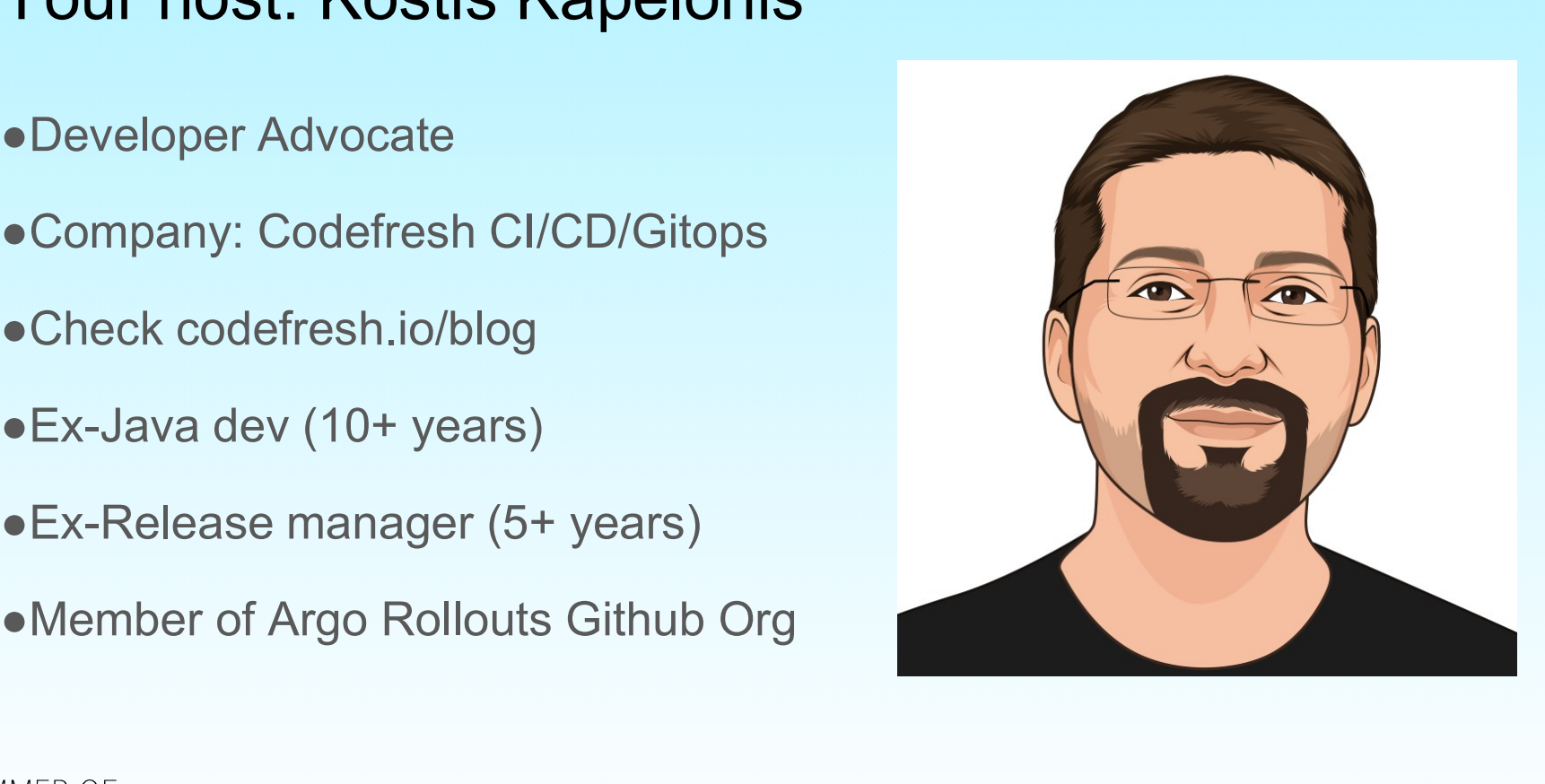

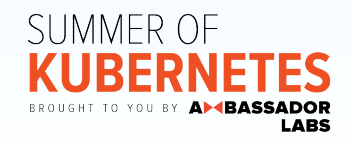

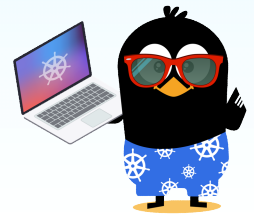

#### https://codefresh.io/kubernetes-tutorial/telepresence-2-local-development/

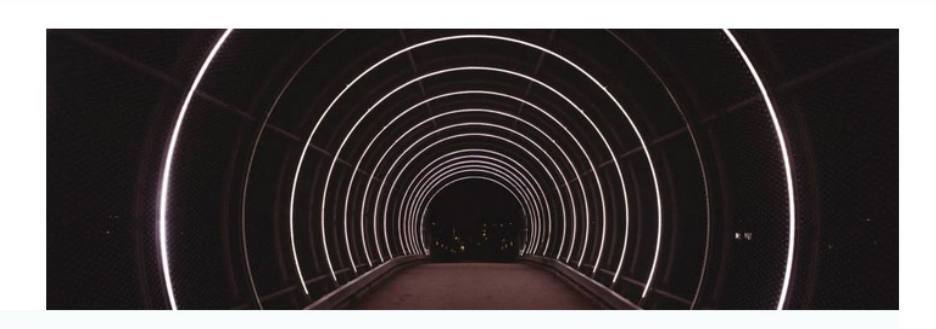

**DEVOPS** 

#### **Using Telepresence 2 for** Kubernetes debugging and local development

15 min read

O

Kostis Kapelonis - Apr 15, 2021

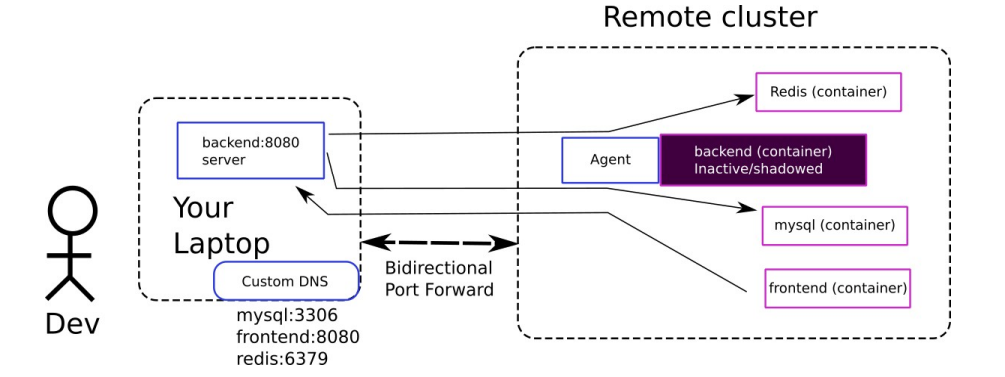

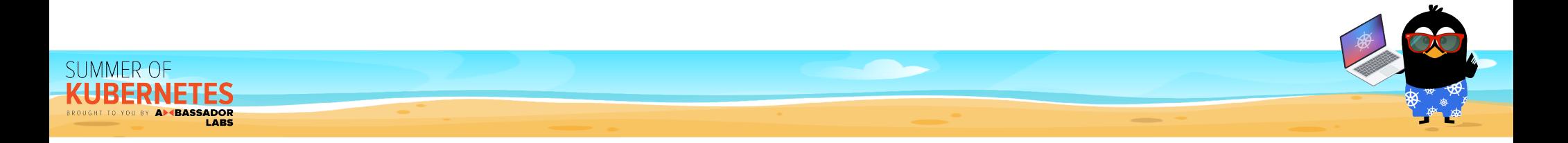

#### Agenda

- 1. Vanilla Kubernetes deployments
- 2. What is progressive delivery
- 3. Blue/Green deployments
- 4. Canary deployments
- 5. Intro to Argo Rollouts
- 6. Demo/Exercise
- 7. Discussion and Q/A

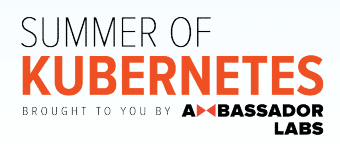

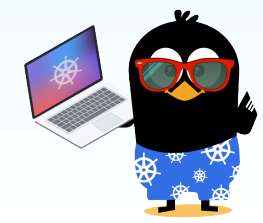

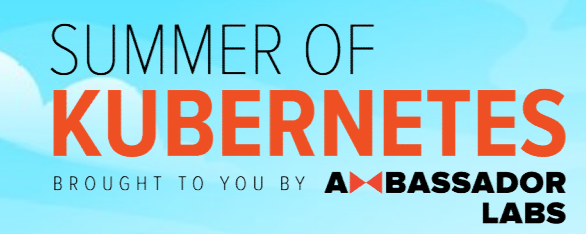

## Vanilla Kubernetes

What you get out of the box

#### Default deployment strategies

#### **Recreate**

Deletes all pods and then starts the new ones

### Rolling Update

Replaces old pods with new ones (one-by-one or in batches)

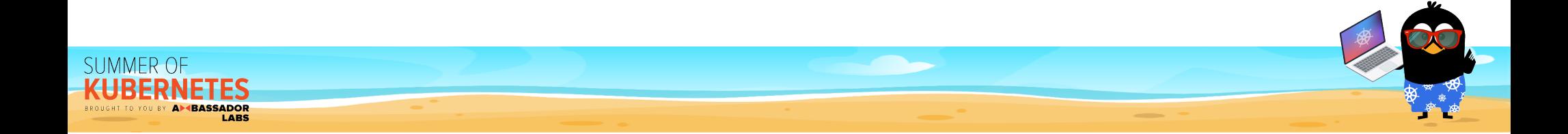

#### Recreate deployment strategy

BROUGHT TO YOU BY

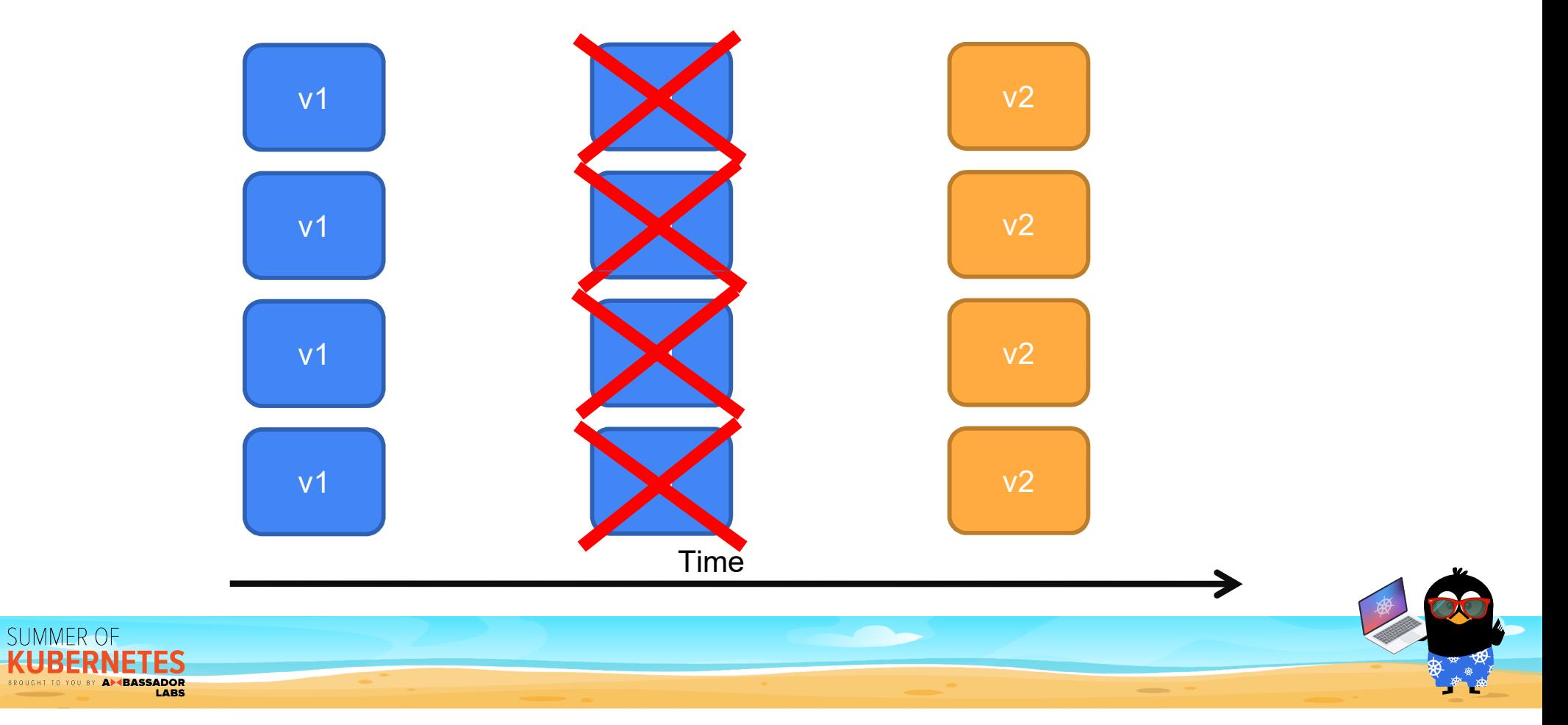

#### Rolling Update deployment strategy

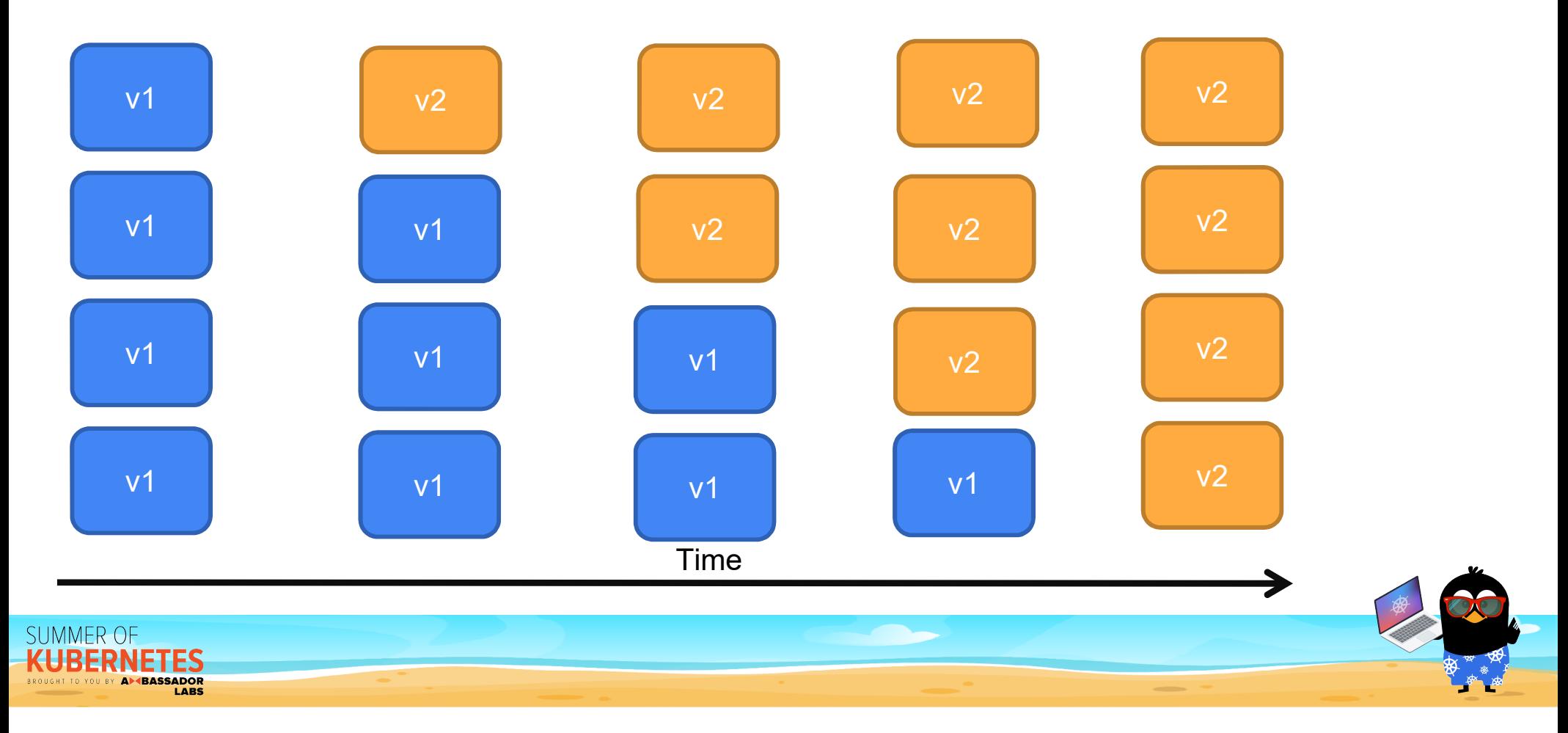

#### Issues with default strategies

- 
- 
- ssues with default strategies<br>● The Recreate strategy results in downtime<br>● Rolling updates can only move forward<br>● You cannot control who sees new version and who sees old v
- ssues with default strategies<br>● The Recreate strategy results in downtime<br>● Rolling updates can only move forward<br>● You cannot control who sees new version and who sees of<br>● Cannot easily run smoke tests or check metrics ssues with default strategies<br>● The Recreate strategy results in downtime<br>● Rolling updates can only move forward<br>● You cannot control who sees new version and who sees old version<br>● Cannot easily run smoke tests or check SSUES With default strategies<br>● The Recreate strategy results in downtime<br>● Rolling updates can only move forward<br>● You cannot control who sees new version and who sees old version<br>● Cannot easily run smoke tests or check deployment
- Percentage of traffic that sees new version is always associated with number of pods (default K8s load balancing) **• The Recreate strategy results in downtime**<br>
• Rolling updates can only move forward<br>
• You cannot control who sees new version and who sees old version<br>
• Cannot easily run smoke tests or check metrics in the middle of
- 

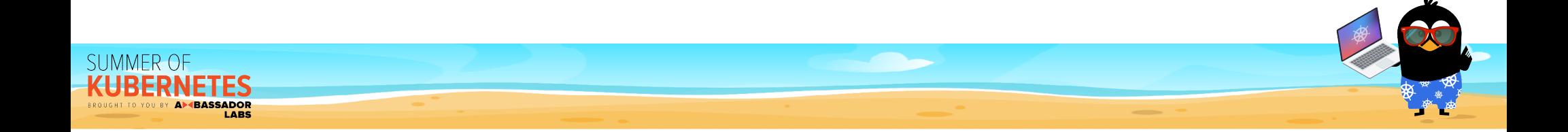

#### Choosing a strategy state of the Deployment

Defined under spec.strategy.type

```
\begin{array}{c|c|c|c} \hline & & & & & & & \text{approx1}\\ \hline \text{RODOSing} & \text{Strategy} & & & & & & \text{mod1}\\ & & & & & & & & & \text{mod1}\\ & & & & & & & & & & \text{mod1}\\ & & & & & & & & & & & \text{mod1}\\ & & & & & & & & & & & & \text{mod1}\\ & & & & & & & & & & & & & \text{mod1}\\ & & & & & & & & & & & & & \text{mod1}\\ & & & & & & & & & & & & & \text{mod1}\\ & & & & & & & & & & & & & \text{mod1}\\ & & & & & & & & & & & & & \text{modmetadata;
                                                                                                                                                                                                                               creationTimestamp: null
                                                                                                                                                                                                                               labels
                                                                                                                                                                                                                                      app: kubernetes-bootcamp
```
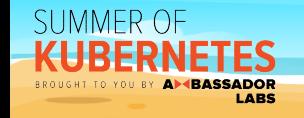

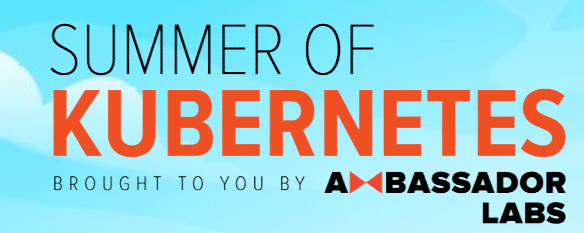

## Progressive Delivery

Ask for more

#### We want:

- ●No downtime at all
- ●Fast rollbacks (almost instant)
- control the deployment process (pause/resume/approve/rollback)
- Specify the subset of users that see the new version
- Automate rollbacks using metrics

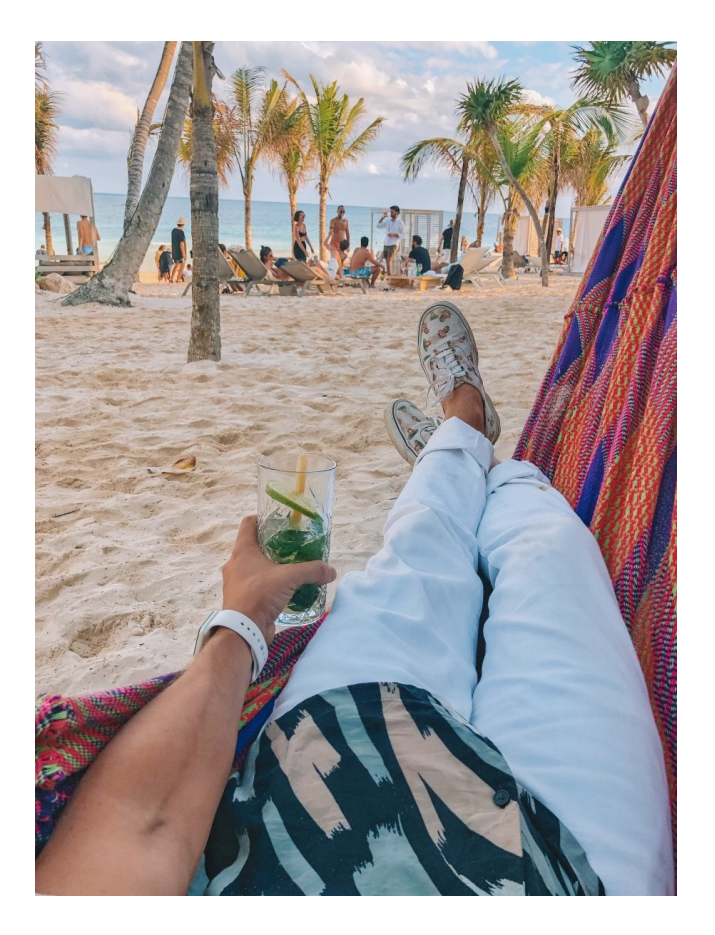

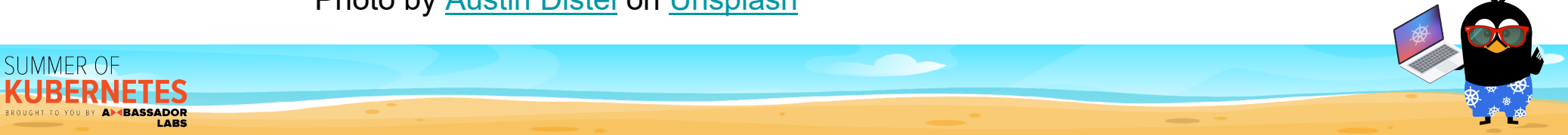

Photo by Austin Distel on Unsplash

#### Enterprise deployment strategies

- ●Deploy new version only to internal users
- ●Deploy new version on to a specific geographical location
- ●Run smoke tests in production
- version
- Automate rollbacks using metrics

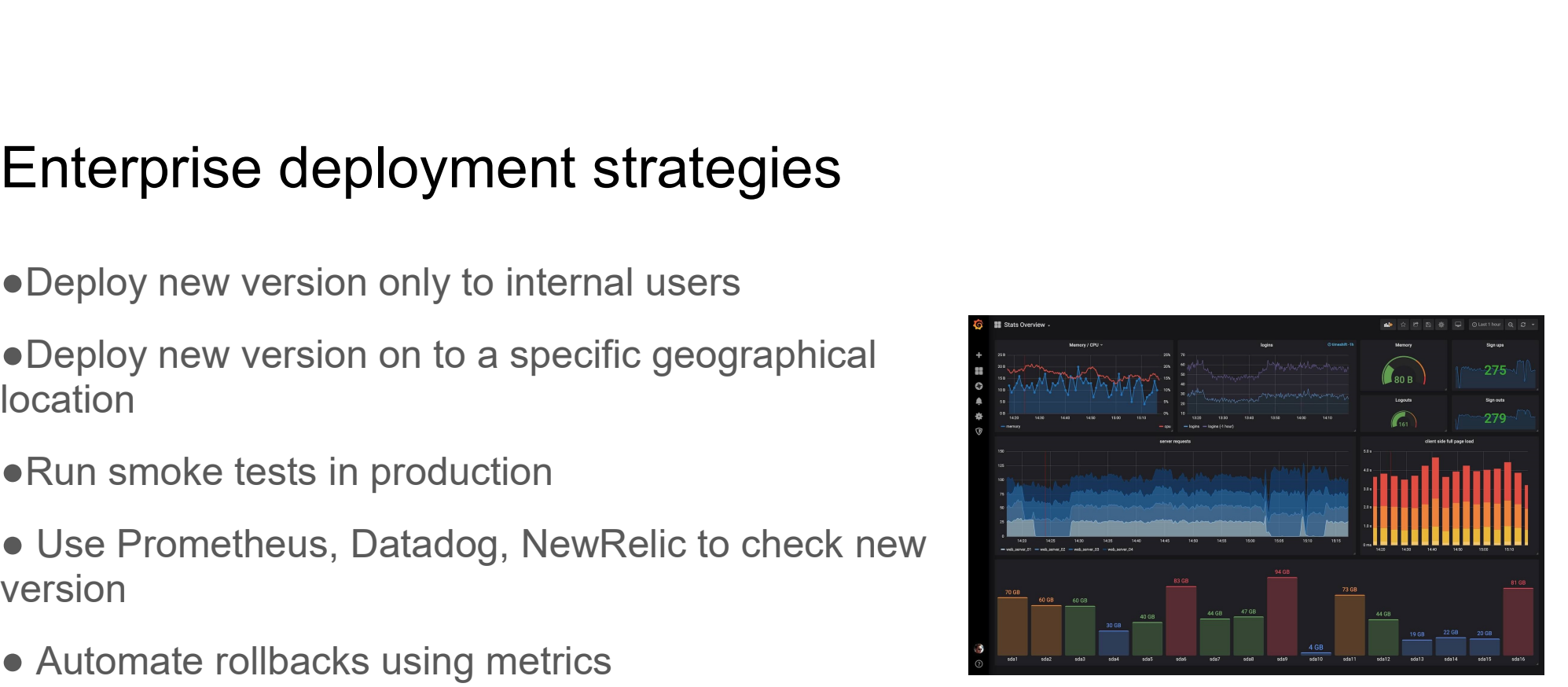

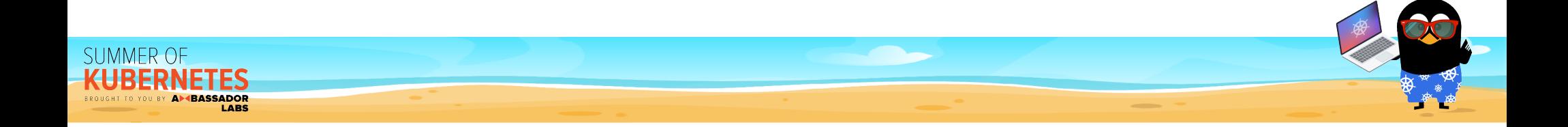

Adopting progressive delivery strategies

### Blue/Green Canaries

still keeping the old one around

Deploy new version while Gradually move live traffic to new version (while keeping the old one as well)

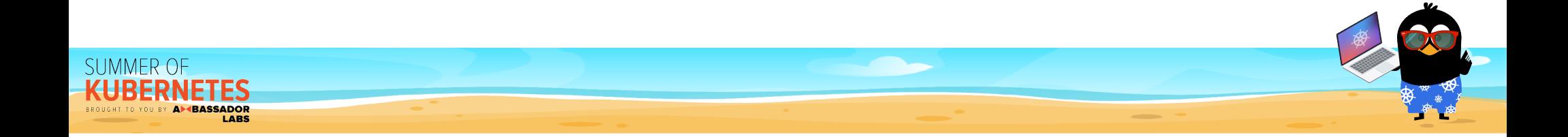

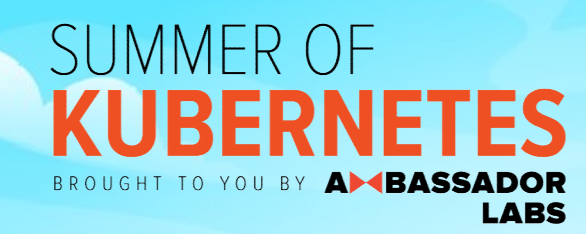

Easiest way to Progressive Delivery

#### Blue/Green deployment (a.k.a. Red/Black)

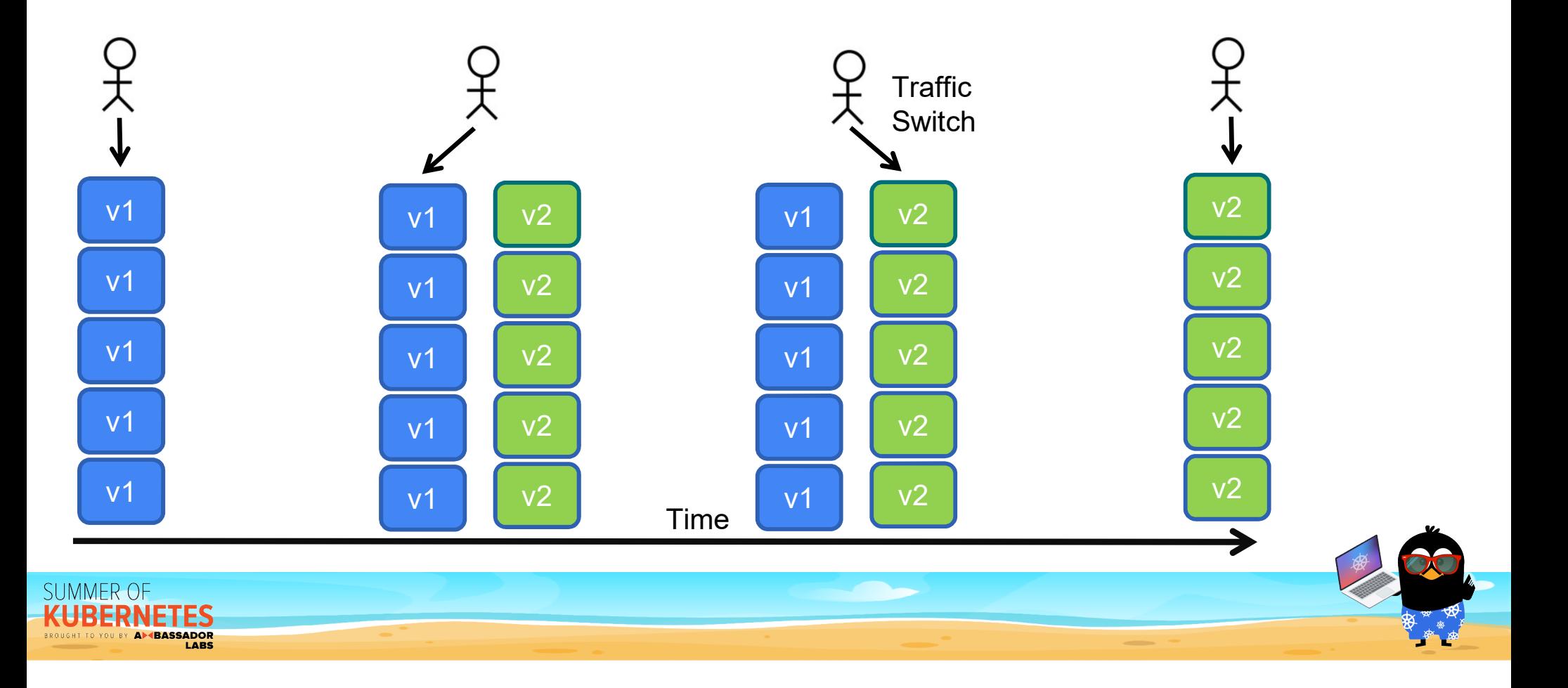

# Blue/Green goals and assumptions **ue/Green goals and assump<sup>:</sup><br>Pros<br>•No downtime<br>• Instant Rollback<br>• Simple to setup ue/Green goals and assump<sup>:</sup><br>Pros<br>•No downtime<br>• Instant Rollback<br>• Simple to setup<br>• No ingress or service mesh**

### Pros

- ●No downtime
- 
- 
- **ue/Green goals and assumpt<br>Pros<br>● No downtime<br>● Instant Rollback<br>● Simple to setup<br>● No ingress or service mesh<br>required<br>● Can insert approvals and smoke** required
- ●Can insert approvals and smoke

#### Cons

- •Expensive for resources Cons<br>•Expensive for resources<br>•Needs 2x capacity<br>•All or nothing approach<br>•Cannot use metrics
- •Needs 2x capacity
- 
- •Cannot use metrics

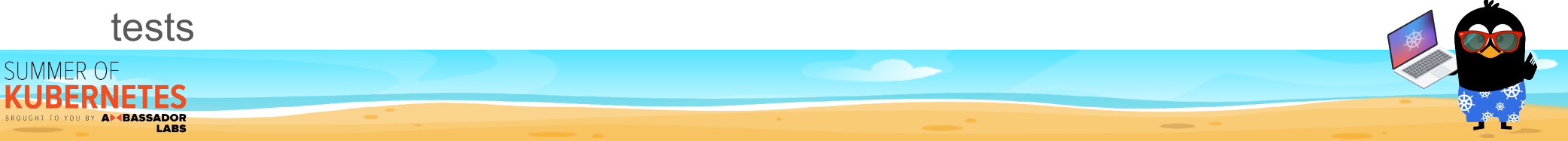

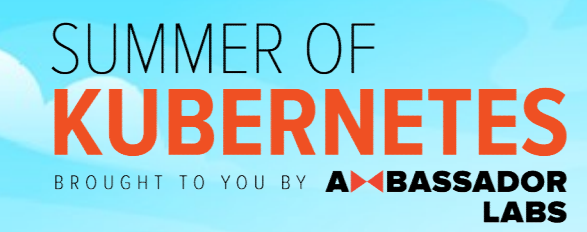

## Canary deployments

#### The flexible way to Progressive Delivery

#### Canary deployment

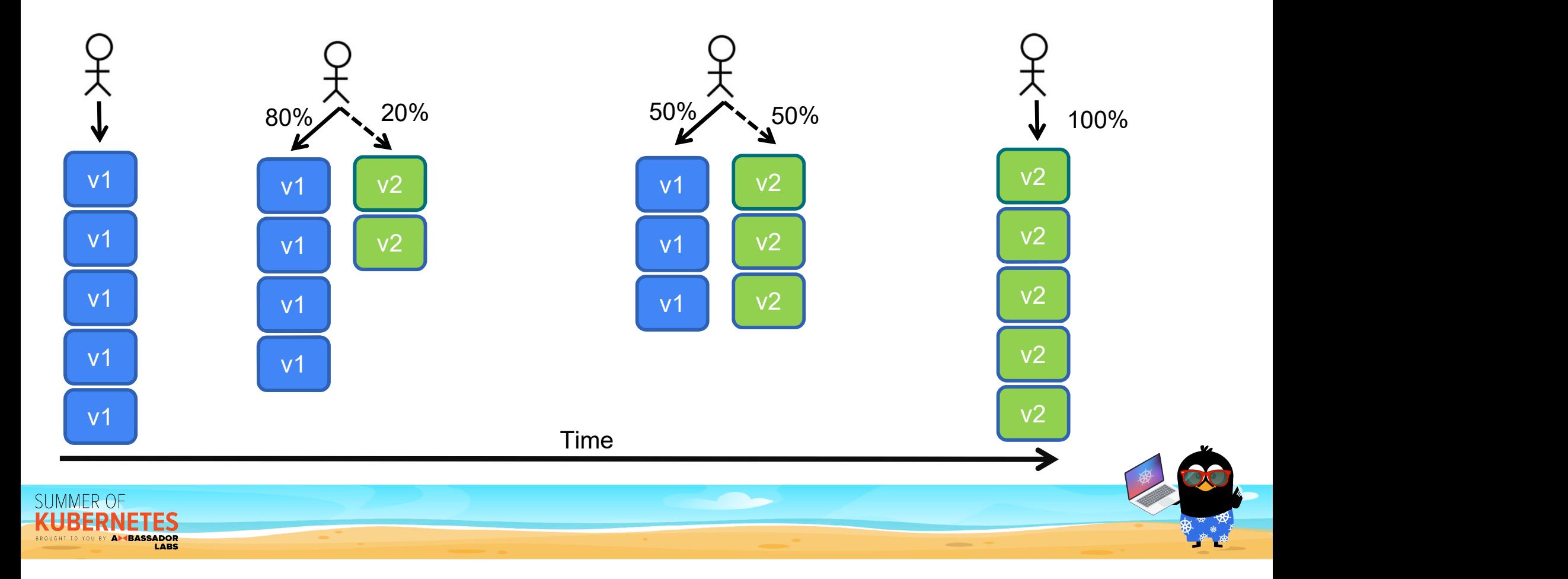

# Canary goals and assumptions **anary goals and assumptions<br>Pros**<br>● Instant Rollback<br>● Decide who will see new version **Pros**<br>
● No downtime<br>
● Instant Rollback ● Decide who will see new version ● Can insert approvals and smoke tests service

### Pros

- ●No downtime
- 
- 
- ●Can insert approvals and smoke tests
- ●Can use metrics

#### ●Resource efficient

#### Cons

- •Complex to setup
- Cons<br>•Complex to setup<br>•Requires a gateway or<br>service mesh service mesh

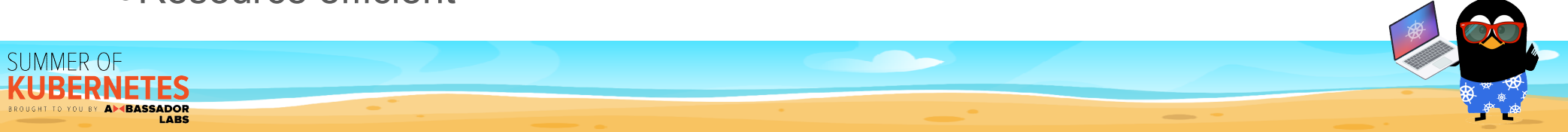

#### Flexible scenarios

- Flexible scenarios<br>
 Choose percentage (20%, 50%, 100%), (33%, 66%, 80%, 100%) 100%), (33%, 66%, 80%, 100%) • Choose percentage (20%, 50%, 100%), (33%, 66%, 80%, 100%)<br>• Timeout between each stage<br>• Run tests between each stage<br>• Check your metrics at each stage
- 
- 

**SUMMER OF** 

A<sup>M</sup>BASSADOR

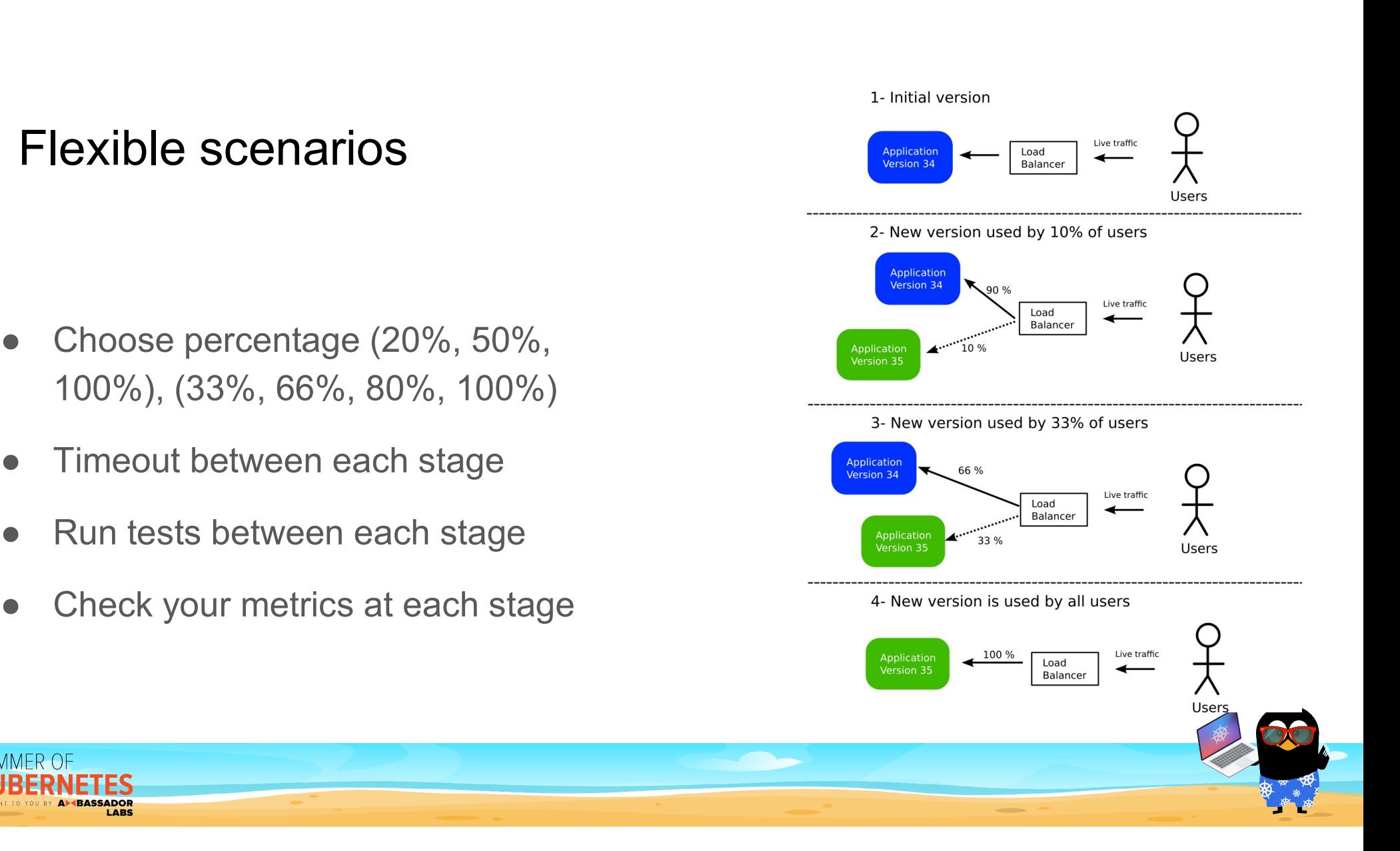

#### **Fully Automated Rollbacks** Mark failed Rollback deployment Artifact Check Deployment metrics Creation Finish Deployment

#### Automatic Rollbacks based on metrics

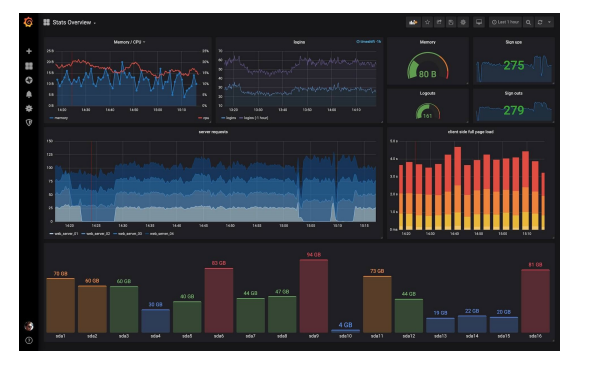

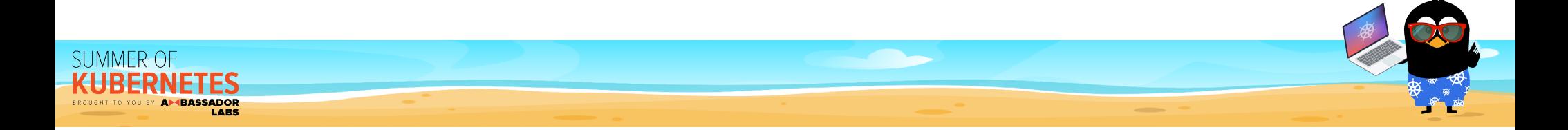

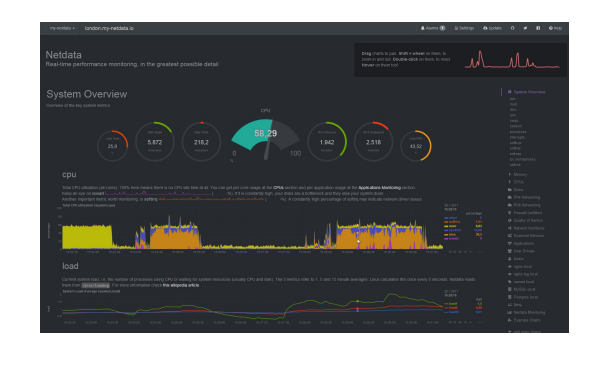

#### Deploy on Friday at 5pm

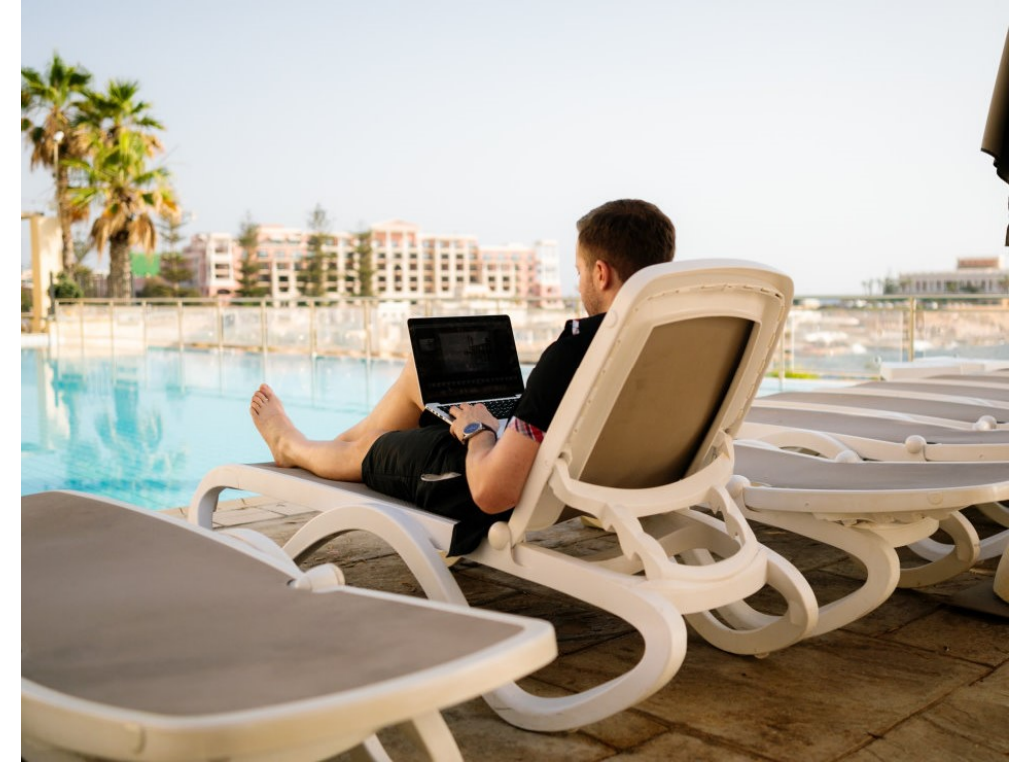

https://unsplash.com/photos/vvLBPW3uS4Q

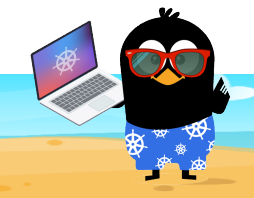

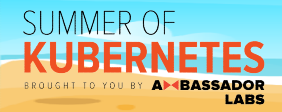

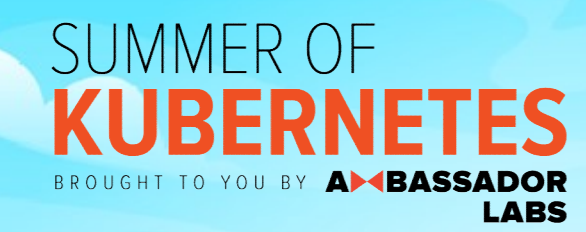

## Argo Rollouts

#### Progressive Delivery for Kubernetes

#### What is Argo Rollouts

- Vhat is Argo Rollouts<br>● A Kubernetes controller (you install it on the cluster)<br>● Argo CD is NOT needed on the same cluster Vhat is Argo Rollouts<br>● A Kubernetes controller (you install it o<br>● It is self-contained<br>● Argo CD is NOT needed on the same<br>● Introduces a new Kubernetes Resourd Mat is Argo Rollouts<br>● A Kubernetes controller (you install it on the cluster)<br>● It is self-contained<br>● Argo CD is NOT needed on the same cluster<br>● Introduces a new Kubernetes Resource (called rollout)<br>● Only responds to
- 
- 
- 
- Only responds to events on Rollouts
- A Kubernetes controller (you install it on the cluster)<br>● It is self-contained<br>● Argo CD is NOT needed on the same cluster<br>● Introduces a new Kubernetes Resource (called rollout)<br>● Only responds to events on Rollouts<br>● deployment according to your defined strategy

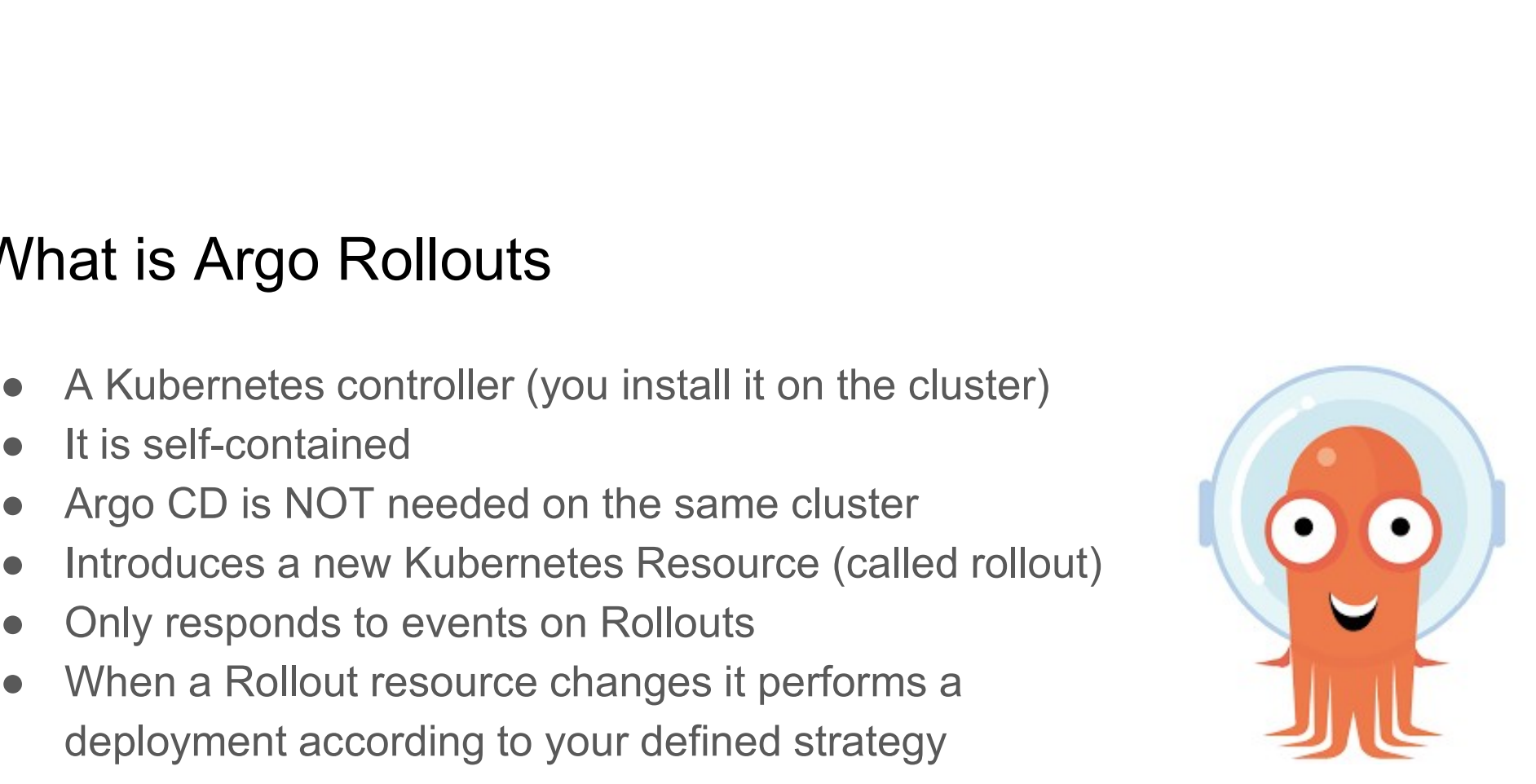

![](_page_24_Picture_8.jpeg)

#### The Rollout resource

![](_page_25_Picture_1.jpeg)

#### Output

![](_page_25_Picture_3.jpeg)

![](_page_25_Picture_4.jpeg)

#### Argo Rollouts architecture

![](_page_26_Figure_1.jpeg)

#### Installation

- 
- nstallation<br>1. kubectl create namespace argo-rollouts<br>2. kubectl apply -n argo-rollouts -f<br>https://github.com/argoproj/argonstallation<br>1. kubectl create namespace argo-rollouts<br>2. kubectl apply -n argo-rollouts -f<br>https://github.com/argoproj/argo-<br>rollouts/releases/latest/download/install.yaml https://github.com/argoproj/argorollouts/releases/latest/download/install.yaml

![](_page_27_Picture_3.jpeg)

![](_page_27_Picture_4.jpeg)

## How the Argo Rollouts controller works **1.** It will sit in the cluster waiting for events<br>1. It will sit in the cluster waiting for events<br>2. Events to non-Rollouts resources are ignored<br>3. If a rollout resources changes the controller will take over 2. It will sit in the cluster waiting for events<br>2. Events to non-Rollouts resources are ignored<br>2. If a rollout resources changes the controller will take over<br><sup>1.</sup> Eirst deployment – just deploy the app 3. It will sit in the cluster waiting for events<br>3. It a rollout resources changes the controller will take over<br>3. If a rollout resources changes the controller will take over<br>1. First deployment – just deploy the app<br>2. The Argo Rollouts controller works<br>
2. Will sit in the cluster waiting for events<br>
2. First deployment – just deploy the app<br>
2. Subsequent deployment follow the defined strategy from the spec<br>
2. Subsequent deployment fol

- 
- 
- -
	- 2. Subsequent deployment follow the defined strategy from the spec
- 
- You can mix and match with normal deployments event, pipeline etc.

![](_page_28_Picture_8.jpeg)

![](_page_28_Picture_9.jpeg)

#### Argo Rollouts CLI

SUMMER OF

**KUBERNETES** BROUGHT TO YOU BY A BASSADOR

![](_page_29_Picture_15.jpeg)

![](_page_29_Picture_2.jpeg)

#### Argo Rollouts UI

![](_page_30_Picture_6.jpeg)

![](_page_30_Picture_2.jpeg)

![](_page_31_Picture_0.jpeg)

Using Argo Rollouts

- 
- 3<br>
1. The simplest way to start using Argo Rollouts<br>
2. The major settings are the service for blue and for green<br>
3. Active service is what your users will see 3. Active Service is what way to start using Argo Rollouts<br>3. The major settings are the service for blue and for green<br>3. Active service is what your users will see<br>4. Preview service can be used for smoke test<br>5. You can **Slue/Green deployments**<br>1. The simplest way to start using Argo Rollouts<br>2. The major settings are the service for blue and for gre<br>3. Active service is what your users will see<br>4. Preview service can be used for smoke te
- 
- 
- 5. You can pause the promotion or have a timeout

![](_page_32_Picture_6.jpeg)

![](_page_32_Picture_7.jpeg)

![](_page_33_Picture_1.jpeg)

apiVersion: argoproj.io/v1alpha1 kind: Rollout metadata: name: demo-app spec: replicas: 2 revisionHistoryLimit: 2 selector: matchLabels: app: demo-app template: metadata: labels: app: demo-app spec: containers: - name: application-container image: my-app-image:v1 imagePullPolicy: Always ports: - containerPort: 8080 strategy: blueGreen: activeService: rollout-bluegreen-active previewService: rollout-bluegreen-preview autoPromotionEnabled: false

![](_page_33_Picture_3.jpeg)

# Blue/Green deployments **3lue/Green deployments**<br>1. Change the image in rollouts<br>2. kubectl apply –f rollout.yaml<br>3. All your users see the old version 3<br>
2. kubectl apployments<br>
2. kubectl apply –f rollout.yaml<br>
2. kubectl apply –f rollout.yaml<br>
3. All your users see the old version<br>
4. Run smoke tests on preview service

- 
- 
- 
- 
- 3. **Subset of the older of the older of the older**<br>3. All your users see the old version<br>3. All your users see the old version<br>4. Run smoke tests on preview service<br>5. Use the "kubectl argo rollout promote" command to m **Silue/Green deployments**<br>
1. Change the image in rollouts<br>
2. kubectl apply –f rollout.yaml<br>
3. All your users see the old version<br>
4. Run smoke tests on preview service<br>
5. Use the "kubectl argo rollout promote" command 5. Use the "kubectl argo rollout promote" command to move everybody to the new version

![](_page_34_Picture_6.jpeg)

![](_page_34_Picture_7.jpeg)

#### Initial state

**KUBERNETES** BROUGHT TO YOU BY A BASSADOR

![](_page_35_Figure_1.jpeg)

#### New version active (all users still on old version)

**SUMMER OF** 

RFRN

![](_page_36_Figure_1.jpeg)

![](_page_36_Picture_2.jpeg)

#### New version active (all users view new version)

![](_page_37_Figure_1.jpeg)

#### Old version discarded (back to initial state)

![](_page_38_Figure_1.jpeg)

![](_page_39_Picture_0.jpeg)

## Canary deployments

Using Argo Rollouts

#### Demo app

- 1. https://github.com/kostis-codefresh/summer-of-k8s-app**manifests**
- 2. https://github.com/kostis-codefresh/summer-of-k8s-app

![](_page_40_Picture_3.jpeg)

![](_page_40_Picture_4.jpeg)

![](_page_41_Picture_0.jpeg)

#### SUMMER OF **KUBERNETES**

BROUGHT TO YOU BY AMBASSADOR **LABS** 

![](_page_41_Picture_3.jpeg)

https://a8r.io/slack (at the #summer-of-k8s channel)

#### https://www.getambassador.io/summer-of-k8s/ship/week3/

![](_page_41_Picture_6.jpeg)